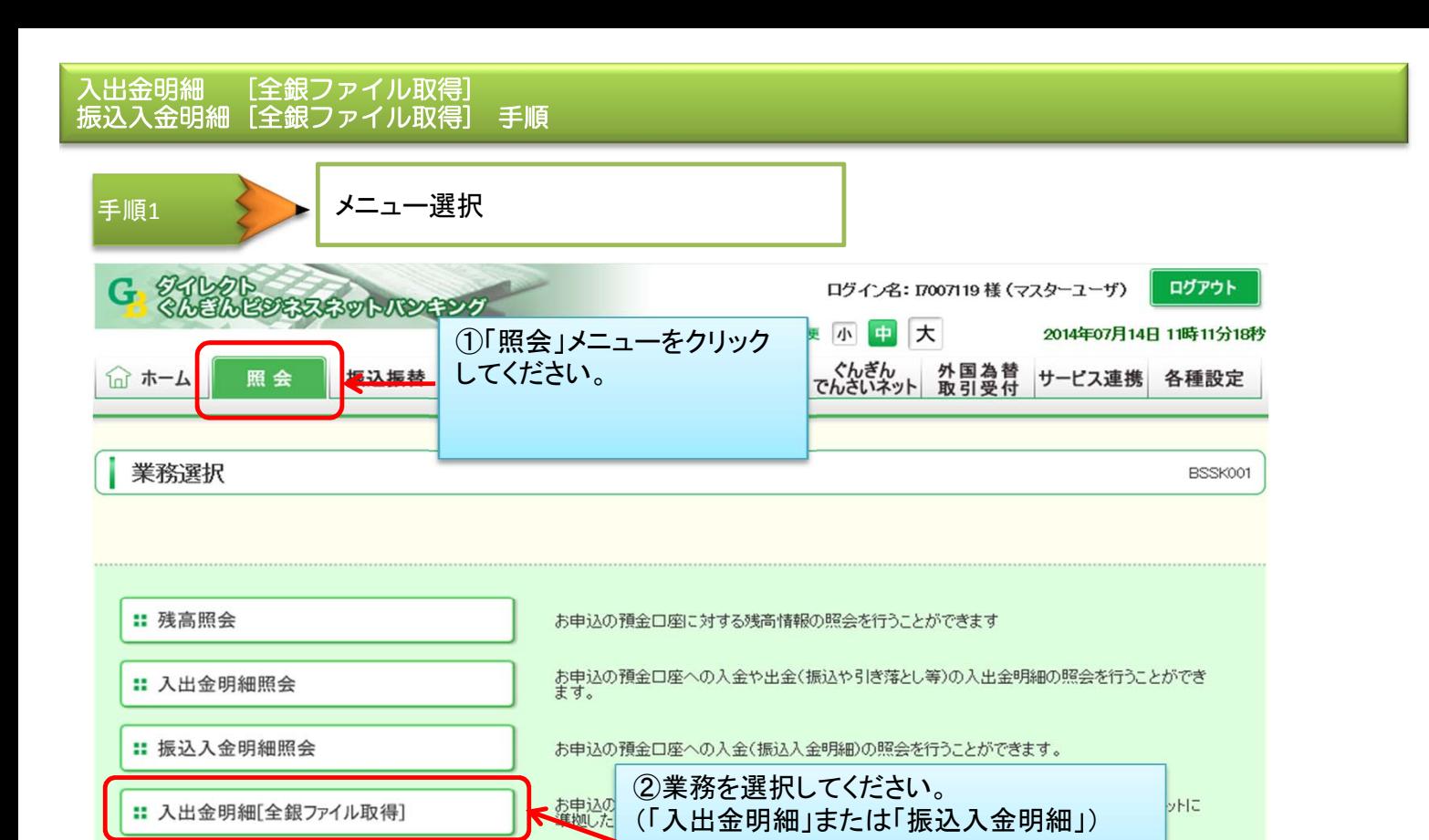

力でき

## 以下の手順は、入出金明細・振込入金明細とも共通です。

: 振込入金明細「全銀ファイル取得」

中込の

 $+7$ 

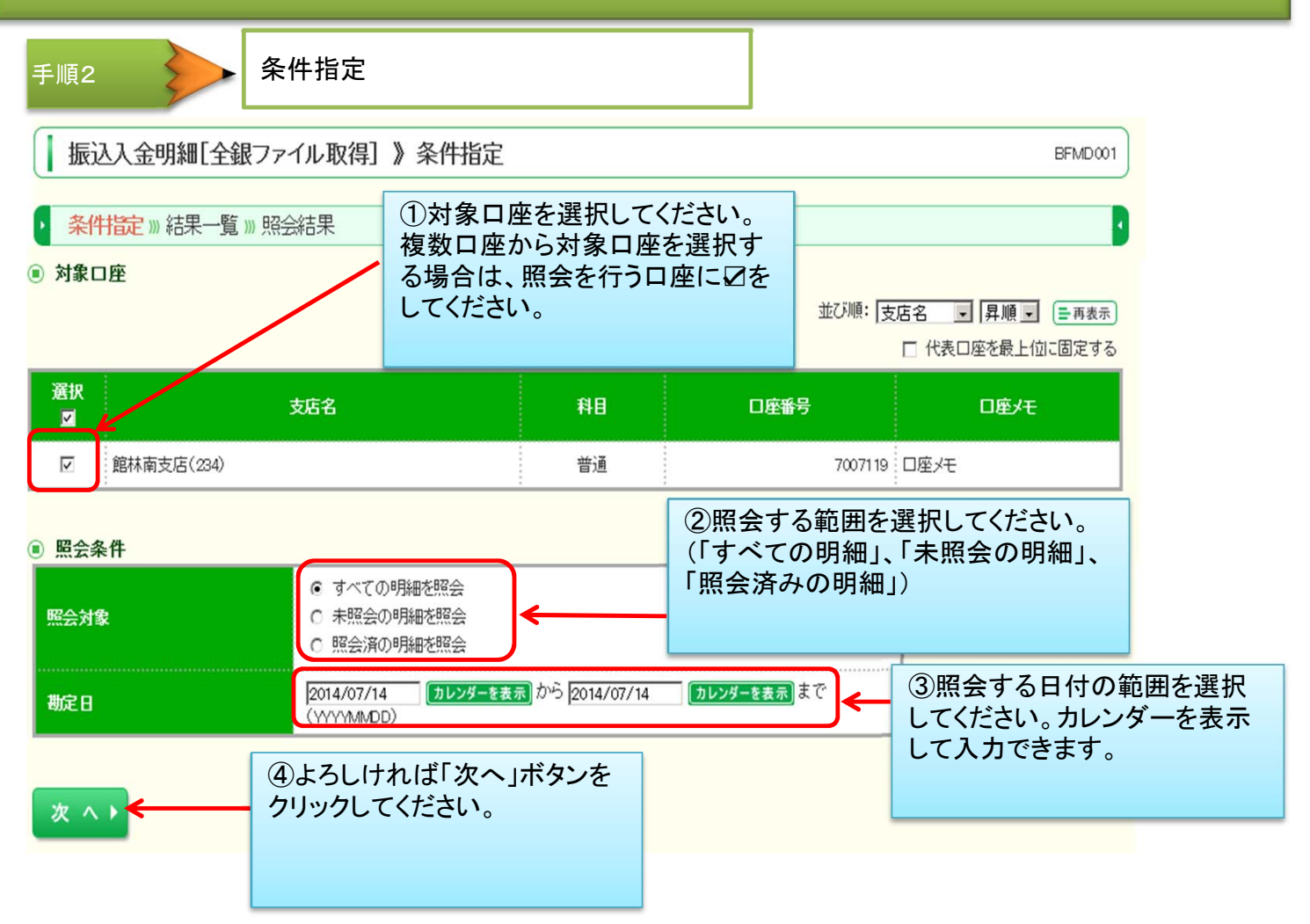

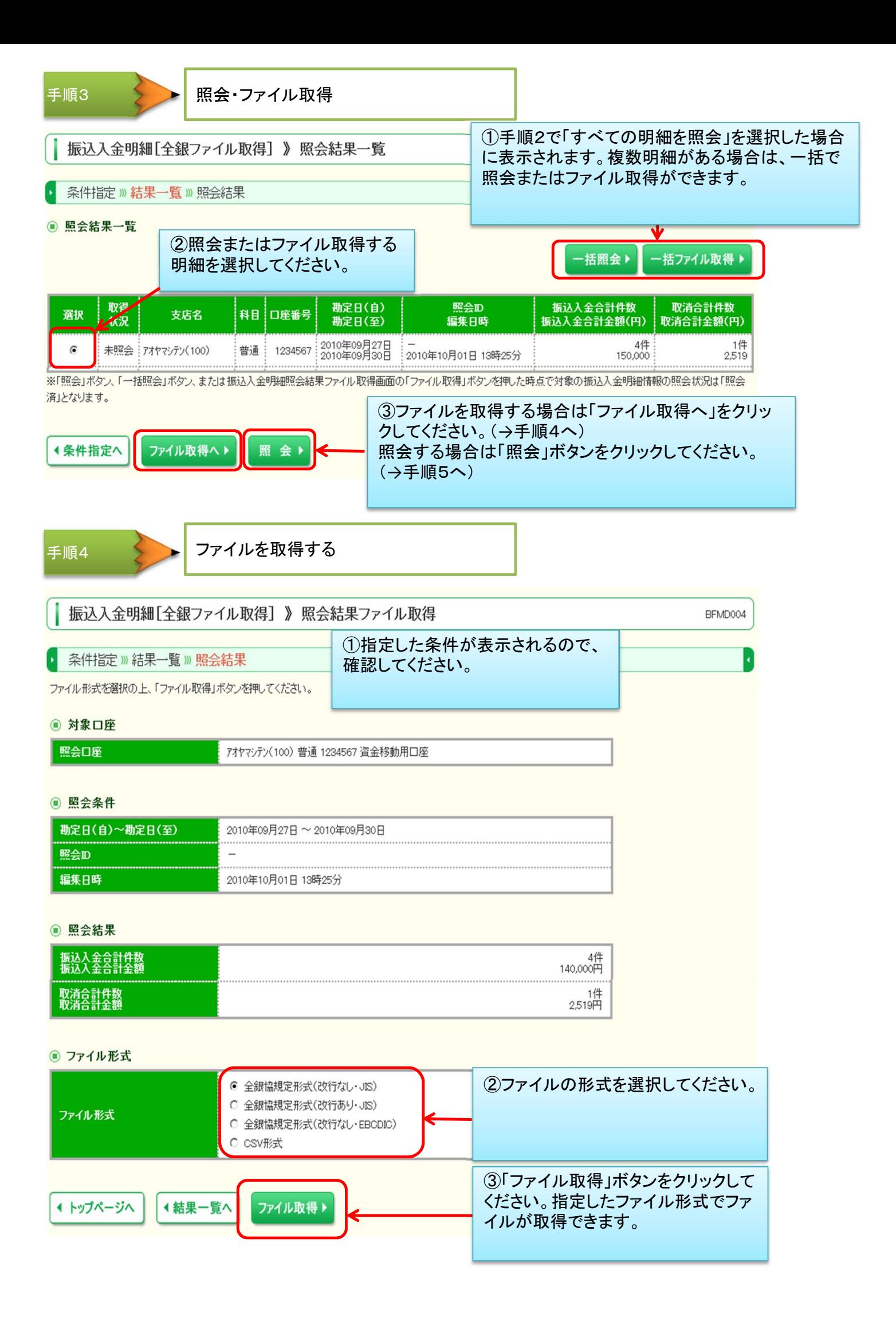

手順5 照会結果を閲覧する

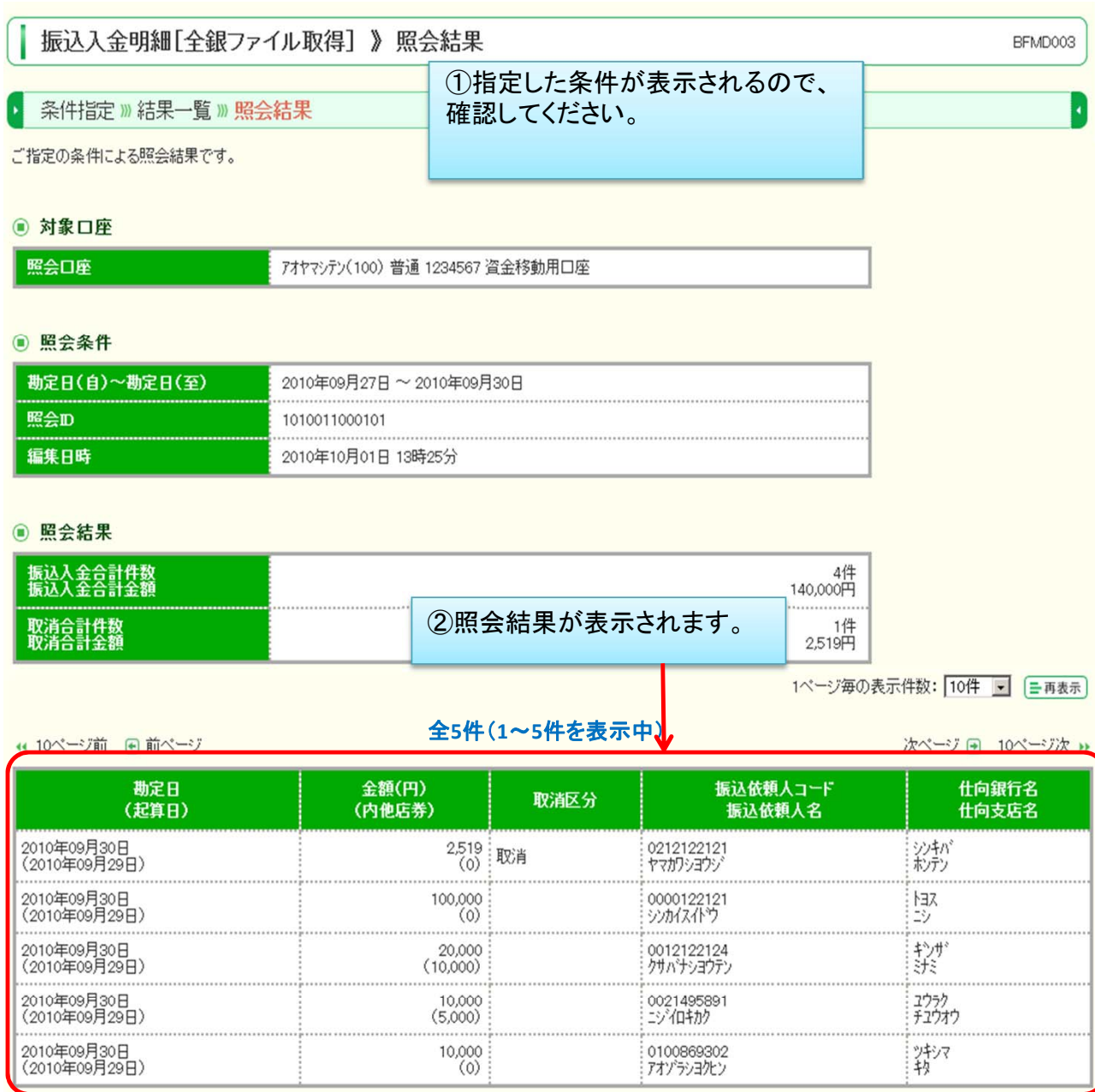

4 トップページへ ◆結果一覧へ

③「印刷」ボタンをクリックすると、照 会結果を印刷できます。

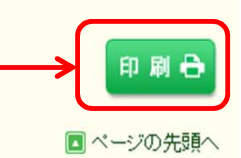